Press 2 seconds to turn the radio ON/OFF,press 5 second till the white screen appeared to force restart the radio.

First short press to enter MW mode.in MW mode, press and hold 2 seconds to turn on MW ATS(Auto Searching and save) function.

#### **2.FM / Mode**

A short press to enter FM mode.Press and hold 2 seconds to turn on FM ATS(Auto Searching and save) function

#### **3.MW mode / LW mode**

If the radio is in MW mode,another short press will enter LW(Long Wave)mode,press and hold 2 seconds to turn on LW ATS(Auto Searching and save) function.

### **4.SW Mode**

A short press to enter SW mode.Press and hold 2 seconds to turn on SW ATS(Auto Searching and save) function

**5.Bluetooth Mode** A short press to enter Bluetooth mode,the radio will work as a bluetooth speaker.

# **6.TF Card mode**

A short press to enter TF card mode.The radio need to restart after the TF-Card inserted.

# **7.Tag Button**

Press this key to choose different internet radio stations by tag. like POP/NEWS/ MUSIC/ ROCK...

**8.Menu button** Press Menu button to open the main menu.

## **9.Language mode** Press this key to choose different internet radio stations by language.like German, French, English etc...

**10.Lock Button** Press this key to choose different internet radio stations by language.like German, French, English etc...

> **24. Pause button(**  $\blacksquare$ **)** Press this key to Pause/Replay.

# 25. Next( $\blacktriangleright$ )

**11. Clock Alert** Press this button to set the alarm clock,the scheduled power on/off,and the play time limit

**12. Set UP** Press this key to enter the settings menu.

# **13.History** Press this key you will see the record of the radio stations

you have listened.

### **14.Favorites**

While playing,press this key to bookmark your favorite radio stations,When not playing press this key to view your favorite stations

**15.Confirm button** Press this button for confirm what you choose.

# **16.Music stations shortcut key** Press this key will present a list of internet radio stations labeled with music.

**17.Podcast stations shortcut key** Press this key will present a list of internet radio stations labeled with podcast.

**18. News stations shortcut key** Press this key will present a list of internet radio stations labeled with NEWS.

# **19.Add / Edit stations**

Press this key and follow the instructions you can add or edit the website of internet radio stations to local memory.

#### **20.Number**

By pressing these buttons, you can input the radio frequency,the password of Wi-Fi,and the numbers of the music in TF-Card for direct tuning.

Press the BT $(\hat{\mathcal{R}})$  K mode.

Open your device' mode, the device s When the radio is name "Choyong-L

## **21.VF / VM button**

(1) Switch Input Method when inputing Wi-Fi password. (2) Switch the function of the tuning knob when working in regular radio mode,VF---Switching frequency, VM---Switching saved frequency.

**22.Retun button** Press this key back to Upper level.

**23.Previous( )** Press this key to shift to previous Song/Channel.

5

Press this key to shift to next Song/Channel.

# **26.TF card Slot**

After insert a TF-Card and restart the radio,you can play the music that you have prepared in TF-Card.Supports a maximum of 32 GB TF-Card. You can copy music to TF-Card or delete music by connecting the radio to a computer.

# **27.SIM Card slot**

Support Nano Sim Card,you need to restart the radio after insert SIM-Card.

# **28.Multifunctional knob**

(1) In regular radio mode use for tuning frequency by steps(FM 100KHz,MW 9/10KHz,SW 5KHz);A short press during playing will turn on the meter-band selection interface. (2) In VM Mode use for switching saved frequency. (3) In internet radio mode use for switching internet radio stations. (4) A short press to confirm. (5) In main menu interface use to select and confirm.

# **29.Fine Tuning knob**

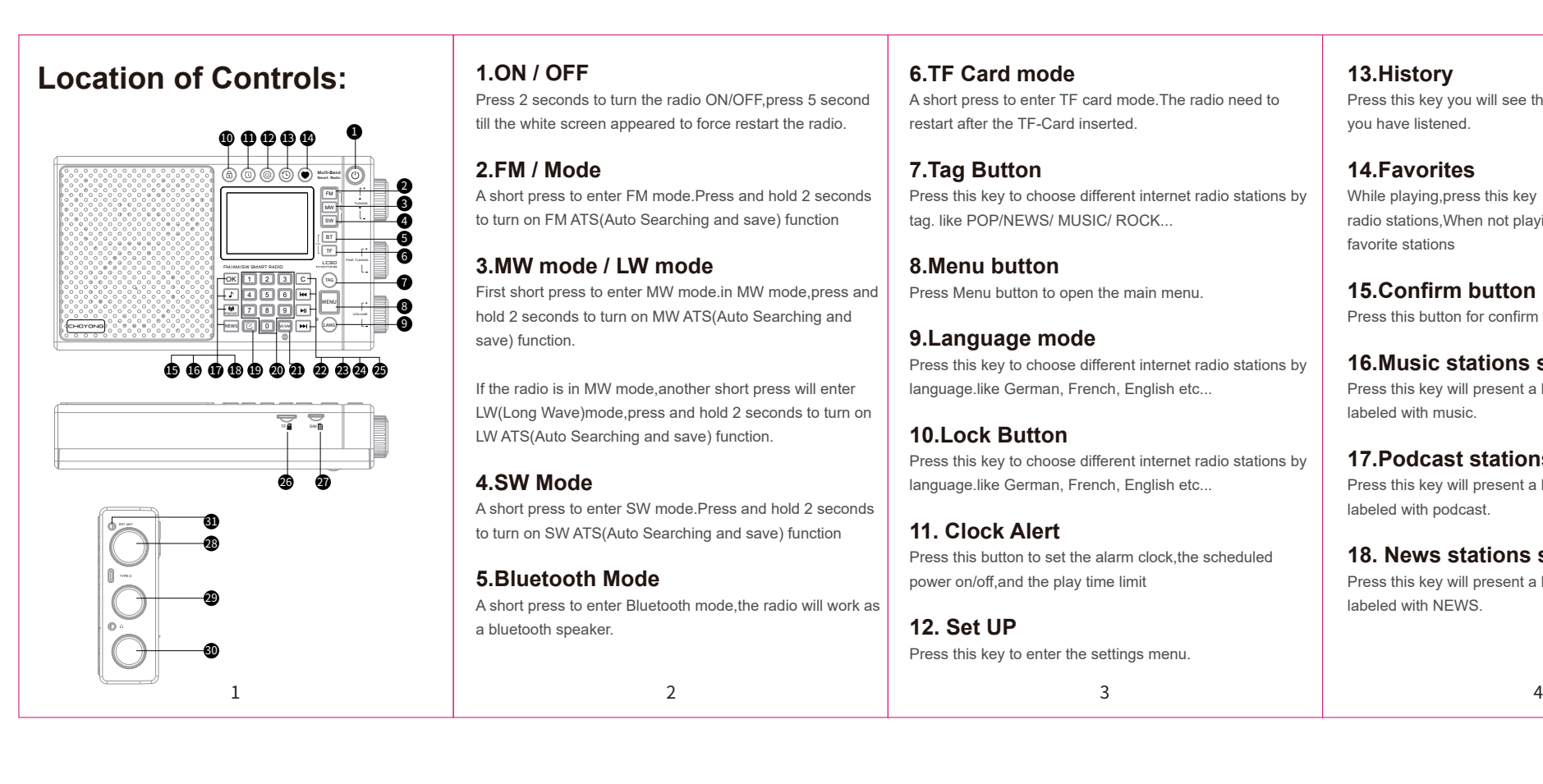

(1)In regular radio mode use for tuning frequency by fine steps(FM 10KHz,MW 1KHz,SW 1KHz); (2)In favorite regular radios interface use for switching favorite radios. (3)A short press during regular radio playing will adjust the receiving bandwidth.

# **30.Volume Control with switch**

Press(  $\circledcirc$  )button into the Wi-F setting page.Choose the Wi-Fi that you want to connect,then input the password.Use(vF/vM)to shift input method.(abc/ABC).you need to restart the radio to remember the password

> Turing to increase or decrease volume Rotate counter-clockwise until hear a 'click' sound,the radio will enter sleep mode.turn on the volume switch the machine will continue to play.

Press( $\boxed{\sim}$ )'Add radio', will come out a QR Code. Use any  $\overline{\mathsf{QR}}$  Scan app on your phone,then type the website you want to listen.

#### **31.External antenna jack**

Support 3.5mm plug external antenna,both active and passive antennas can be used .

 $\overline{6}$  7

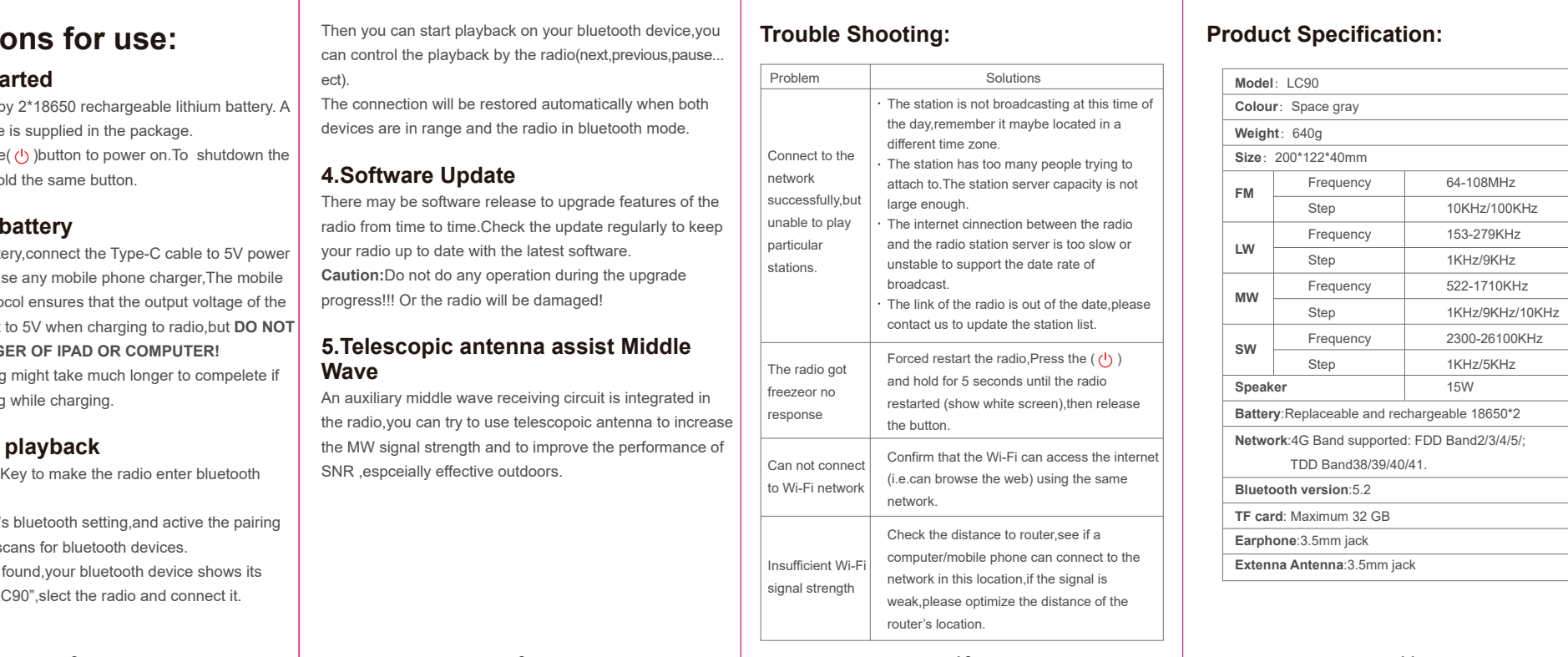

# **Instructi**

### **1.Getting sta**

LC90 is powered l USB-Type-C cable Press and hold the radio, press and ho

# **2.Charging**

To charge the batt adapter, You can u quick charge proto charger will adjust **USE THE CHARG Note:**The charging the radio is playing

# **3.Bluetooth**

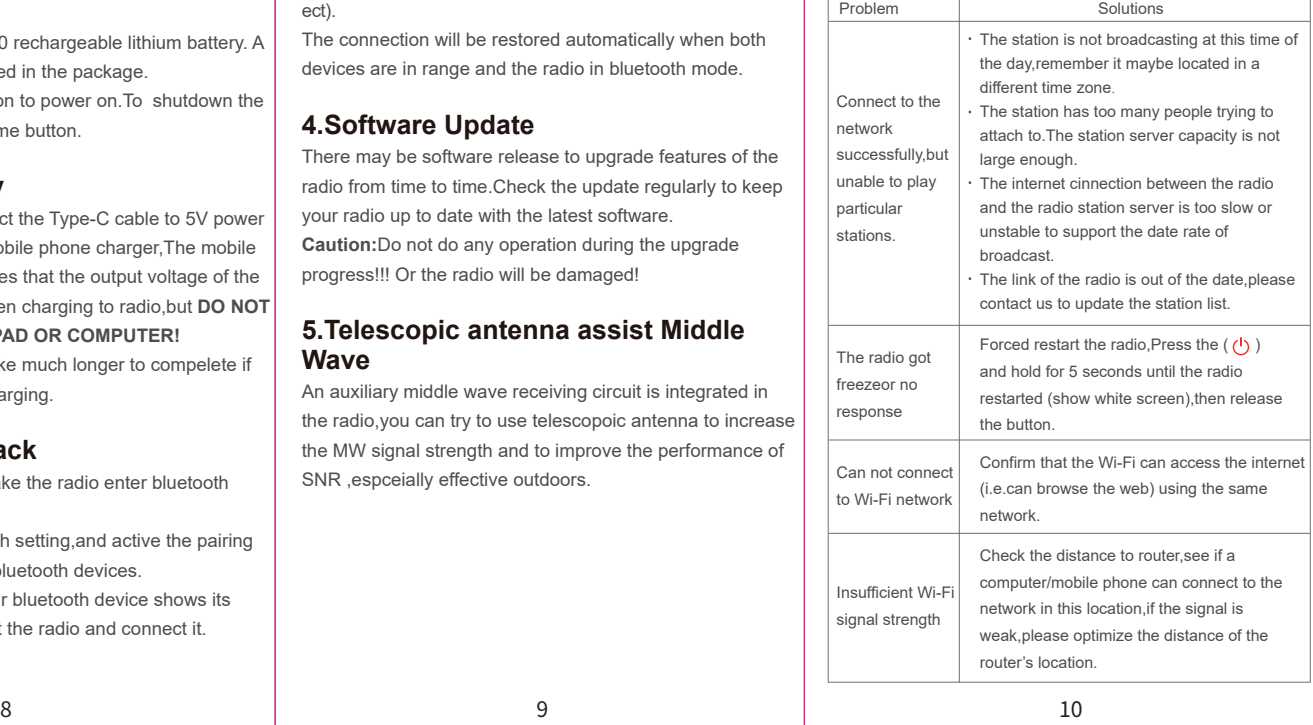

11

# **Important function tips:**

#### **How to connect Wi-Fi?**

# **How to add internet radio website?**

12

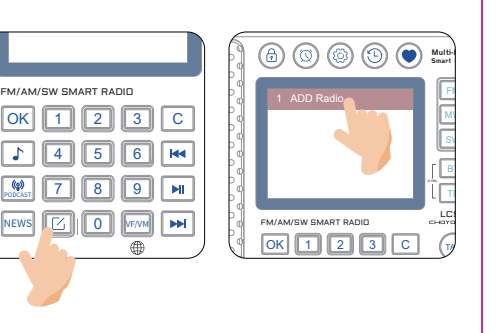

https://www.youtube.com/@choyongradio

**24 hour service Team please contact:** Choyongradio@gmail.com

#### **Official Website:**

http://www.sz-chaoyuan.com

13

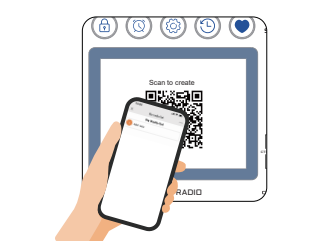

More details and operation tips,please check our instruction videos on Youtube:

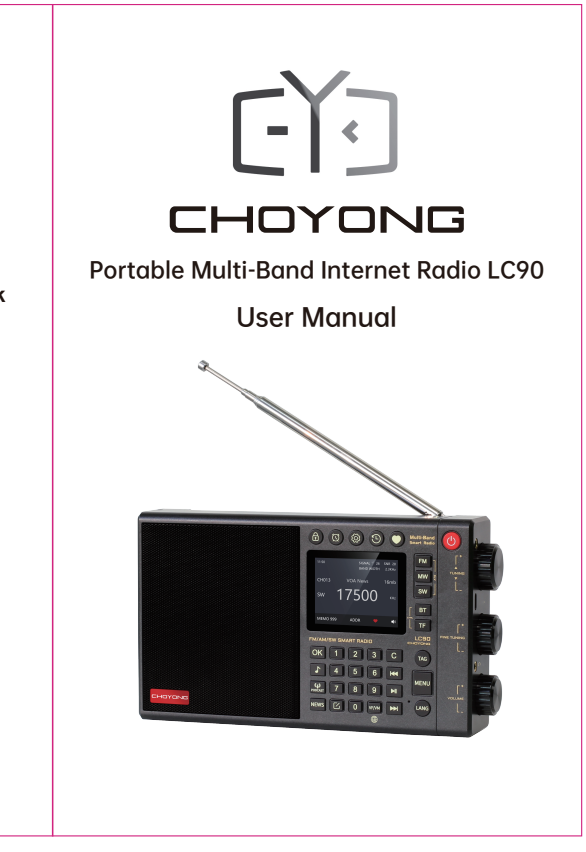